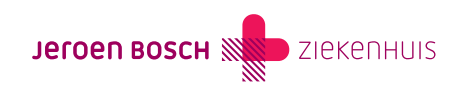

# Instructie installeren JBZetje

Hoe installeert u de etalagebenen app JBZetje? Lees het hier!

# Volg deze stappen

### Voor iPhone / IOS

Ga naar de App Store.

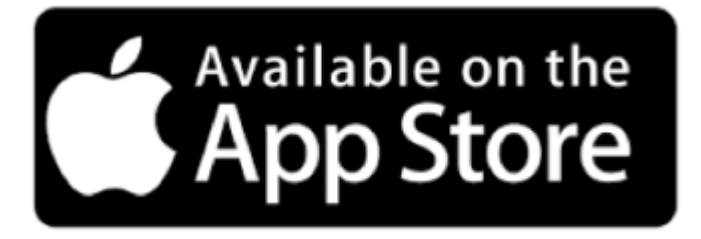

- Vul bij de zoekfunctie "JBZetje" in.
- Dan verschijnt het volgende scherm:

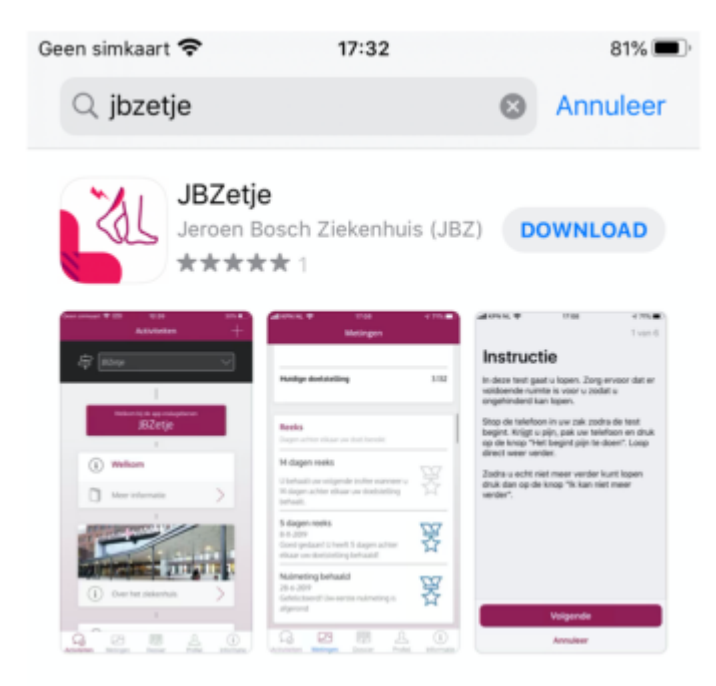

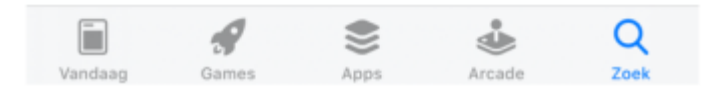

- Maak een inlogcode aan.
- Lees de verschillende hoofdstukken door: 'Meer informatie', 'Wat zijn etalagebenen?', 'Behandeling van de klachten' en 'Gezonde leefstijl'.
- Ga verder met de intake. Vul de vragenlijsten in.
- Lees daarna de instructie van de looptest.
- Doe de looptest.
- Hieronder ziet u uw onderzoek- en poli afspraken staan. Als dat bij u van toepassing is, vindt u hier ook nog overige informatie.

#### Voor Android (onder andere Samsung)

- Controleer of de app "Google Fit" geïnstalleerd is op uw telefoon. Zo niet installeer dan eerst deze app via Google Play store:
- Nu kunt u JBZetje installeren:
- Ga naar de Play Store.

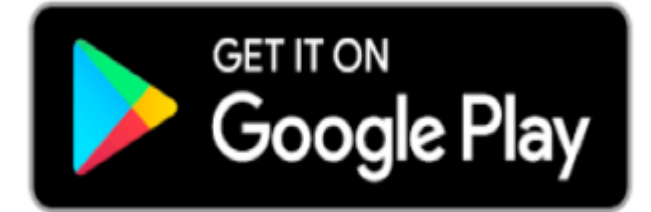

- Vul in de zoekbalk "JBZetje" in.
- Dan verschijnt het onderstaande scherm.
- Volg de instructies op het scherm. Druk eerst op 'Installeren'.

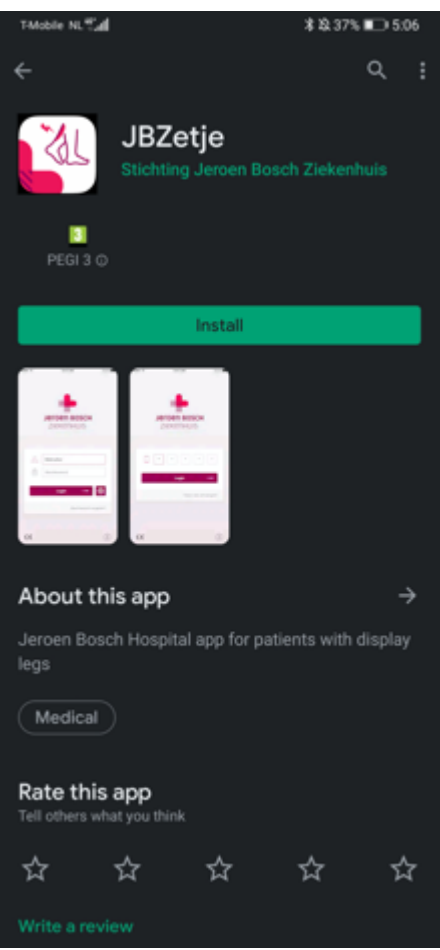

Druk daarna op 'Openen'.

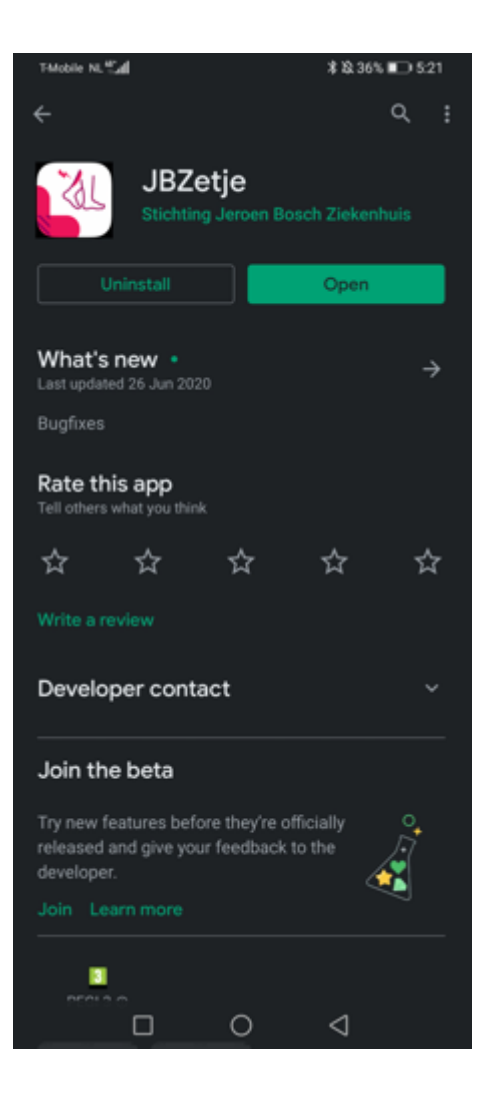

Vul daarna uw gegevens in op het scherm 'Inloggen'.

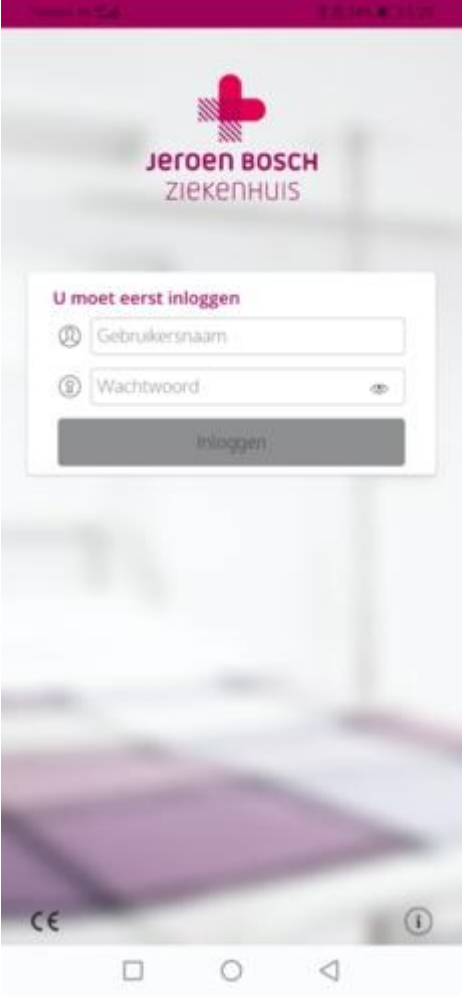

- Lees de verschillende hoofdstukken door: 'Meer informatie', 'Wat zijn etalagebenen?', 'Behandeling van de klachten' en 'Gezonde leefstijl'.
- Ga verder met de intake. Vul de vragenlijsten in.
- Lees daarna de instructie van de looptest.
- Doe de looptest.
- Hieronder ziet u uw onderzoek- en poli afspraken staan. Als dat bij u van toepassing is, vindt u hier ook nog overige informatie.

## Meer informatie

## Gebruikershandleiding

#### Lees hier de gebruikershandleiding

[\(https://www.jeroenboschziekenhuis.nl/sites/default/files/documents/2022-01/chi-099-gebruikershandleiding-patienten-jbzetje.pdf](https://www.jeroenboschziekenhuis.nl/sites/default/files/documents/2022-01/chi-099-gebruikershandleiding-patienten-jbzetje.pdf)).

### Veel gestelde vragen

Bekijk de veel gestelde vragen (<https://www.jeroenboschziekenhuis.nl/veelgestelde-vragen-faq-jbzetje>) over JBZetje als u meer wilt weten

# Hulp bij inloggen

#### Webform

JavaScript moet ingeschakeld zijn om dit formulier te kunnen gebruiken.

Waarom kunt u niet inloggen? O Nog geen account gekregen O Wachtwoord vergeten Geen SMS-code ontvangen O Een ander probleem Voor- en achternaam E-mailadres Mobiele nummer Indienen Laat dit veld leeg

\* Verplicht veld

We gaan vertrouwelijk om met uw gegevens. We gebruiken deze alleen voor het doel waarvoor u de gegevens invult. Alle gegevens die u hier invult versturen we beveiligd (versleuteld). Hiermee zorgen we ervoor dat uw gegevens niet door anderen ingezien kunnen worden. Of dat uw gegevens door anderen worden misbruikt.

Code CHI-069